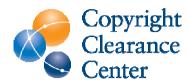

Rightslink for Scientific
Communications
Touch-Free
Workflow

JULY 1, 2020

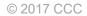

### Overview of Author Touchfree Workflow

- Step 1: Article is accepted for publication
- Step 2: The institution is notified
- Step 3: The article appears in the funding dashboard
- Step 4: Decision is sent to author:
  - If approved the author is informed the article will be published (Open Access) and charged covered.
  - If denied (**Hybrid**), the author is informed their article will be published

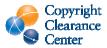

# Step 1: Article is accepted for publication

- An author has an article accepted for publication.
  - If metadata matches an existing agreement the author is **not** contacted.
  - Metadata is based on title data and agreement information sent to the Rightslink by the publisher and the corresponding author's Ringgold ID or email domain.
  - The agreement determines which journals are eligible (eg. Complete Journal Package).

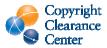

# Step 2: The institution is notified

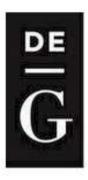

#### DE GRUYTER

#### Your author has requested APC funding.

Dear Christopher Coia,

Your author has requested funding from Stockholm University

#### Request Details

Request Date: 04-Jun-2020

Publisher: Walter De Gruyter GmbH DOI: 10.1515/hf-2019-026144 Publication: Holzforschung

Article Title: Research on wood pulp (example title)
Author(s): Chang-Jin Lee
ZHAO XUEFENG
@usc.edu

Please click here to view details and respond.

Sincerely, Walter De Gruyter GmbH

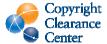

### Step 3: The article appears in the funding dashboard

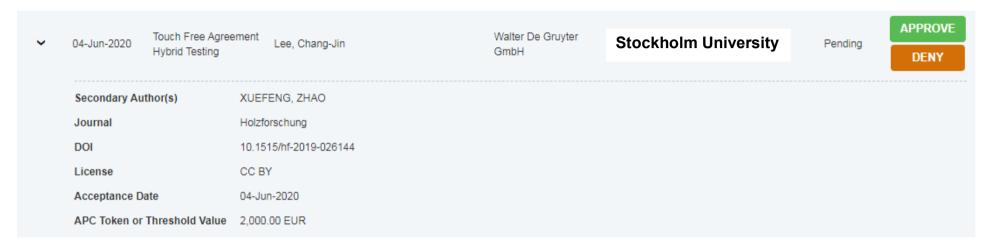

- Next, the article appears in your funding dashboard, just as with an article that was not touch-free.
- All De Gruyter licenses are CCBY
- You can choose to set your De Gruyter agreements to Automatic Approval, in which case you need to take no action. The article will automatically be approved and published Open Access.
- Otherwise, you can opt to approve or deny the article. The author will be informed of your choice.

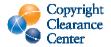

# Step 4: The author is notified (approval)

If you approve the article, the author will receive an approval email

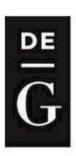

#### **DE GRUYTER**

## Your article has been accepted and will be published open access

Dear Dr. Deniz Mengu,

Congratulations on being accepted for publication in Nanophotonics for the following manuscript:

Manuscript DOI: 10.1515/nanoph-2020-0291 Manuscript ID: NANOPH-2020-0291.R1

Manuscript Title: Misalignment Resilient Diffractive Optical Networks

Published by: Walter De Gruyter GmbH Total Charges Covered: 2250.00 EUR

Funding for your open access publication charges has been covered by Stockholm University based on an agreement between Stockholm University and De Gruyter GmbH.

If there are any additional publication charges available to you, such as page or color charges, we will send a payment link for those charges under separate cover.

Sincerely, Walter De Gruyter GmbH

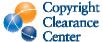

## Step 4: The author is notified (denial)

If you deny the article, the author will receive a denial email that includes your denial reason

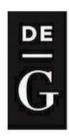

#### **DE GRUYTER**

#### Please submit your author publication charge(s)

Dear Dr. Deniz Mengu,

Congratulations on being accepted for publication in Nanophotonics for the following manuscript:

Manuscript DOI: 10.1515/nanoph-2020d-0291 Manuscript ID: NANOPH-2020-d0291.R1

Manuscript Title: Misalignment Resilient Diffractive Optical Networks

Published by: Walter De Gruyter GmbH

### Funding for your open access publication charges has been denied by Stockholm University

Denial Reason:

Funding no longer available

#### Note From Stockholm University

Organization Contact Name: Christopher Coia Organization Contact Email: ccoia@copyright.com

Organization Contact Phone: 848483838

If you would like to pay for the APC yourself, or from a different funding source, please click here to complete the transaction again.

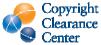

## **Automatic Approvals**

If you wish, you can turn on automatic approvals by clicking the "Billing Profiles" tab in the Institutional Portal, then clicking the "Automatic Approvals" tick box for each billing profile. When this box is ticked, any funding requests will be approved immediately.

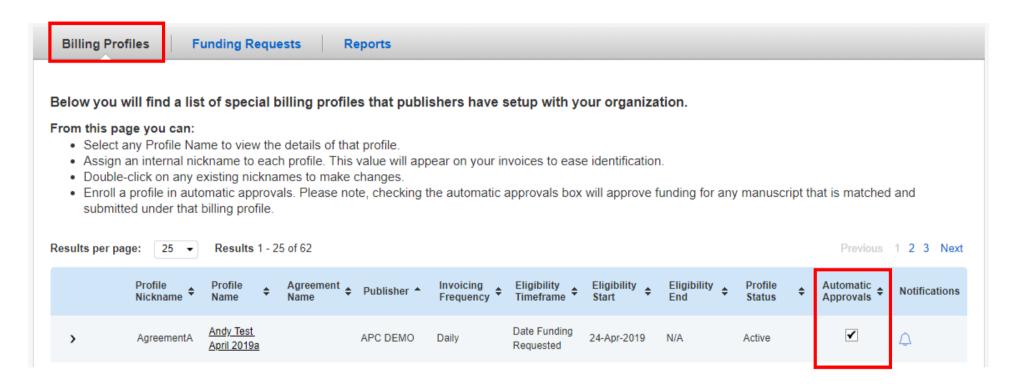

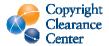